# **TX-SMS - Remote Command Guide** 24hr Standby

**Firmware version 4.3** 

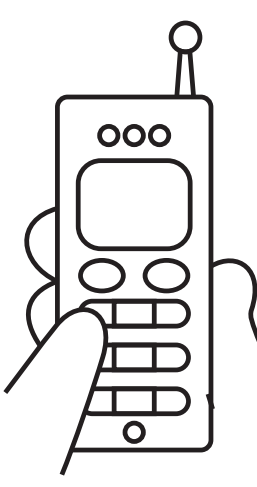

#### **Remote configuration**

The TX-SMS can be configured using SMS commands. It is recommended that the PC application software be used for the initial configuration of the unit. SMS commands can then be used to make configuration changes when the unit has been installed in the field. This is particularly useful for installations in far off or inaccessible locations.

#### **IMPORTANT - Firmware version**

Please note that the SMS commands listed in this document are for TX-SMS units with version 4.2 firmware or later. It is possible that the commands will not work on units with previous or later versions of firmware. If the unit has version 4.2 firmware, it will be indicated on the sticker on the base of the unit. The firmware version can also be requested by SMS command. *\$12134\*ver*

#### **IMPORTANT - Delivery reporting**

Due to the dual SIM feature, the user sending a command to the TX-SMS may have to try both cell numbers associated with the unit if two SIM cards are used. This is because the TX-SMS may have switched SIM cards due to a problem encountered with a cellular network. For this reason it is important for users sending commands to have 'delivery reports' enabled on their cell phones so that they are able to see if the command has been received.

#### **SMS sender verify**

The unit can be configured to only accept commands and requests from a cell phone that is listed in the Reporting Numbers list. This will not affect the missed call operation.

### **SMS command rules**

- All commands must start with a \$.
- ! A command pin (4 numeric digits) must follow the \$. The pin allows the user access to send commands to the unit. The command pin is not the same as the SIM pin which must be disabled. The factory default pin is 1234 which has also been used in the command examples.
- $\bullet$  A  $*$  character separates the fields within the command string.
- All cell numbers must be entered into commands using the international format beginning with a +.

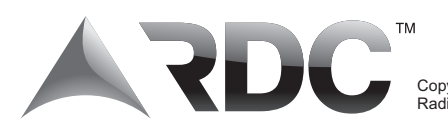

## **Commands**

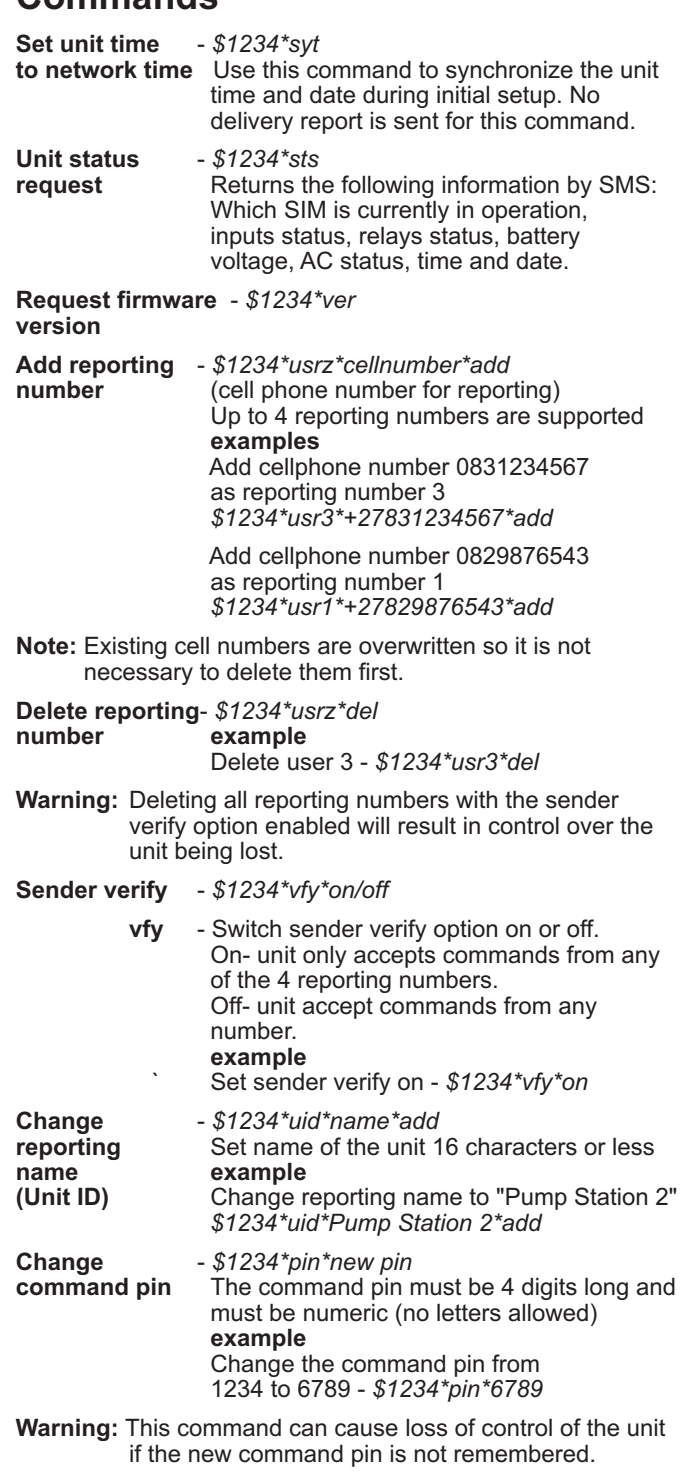

**Auto test time** - *\$1234\*aut\*set-HHMM\*dowd\*add/del*

Change or delete auto test time.

**dowd** - Specify days of the week for test auto signals d= 1-7. 1= Monday, 2= Tuesday, 7= Sunday etc. See example for selecting multiple days. If *dow* is not specified, test signals are sent every day. **examples** Set the auto test for 13H20 on Wednesday and Sunday *\$1234\*aut\*set-1320\*dow37\*add*

Cancel auto test - *\$1234\*aut\*del*

082 444 7176

Copyright © 2011 Radio Data Communications (PTY) Ltd.

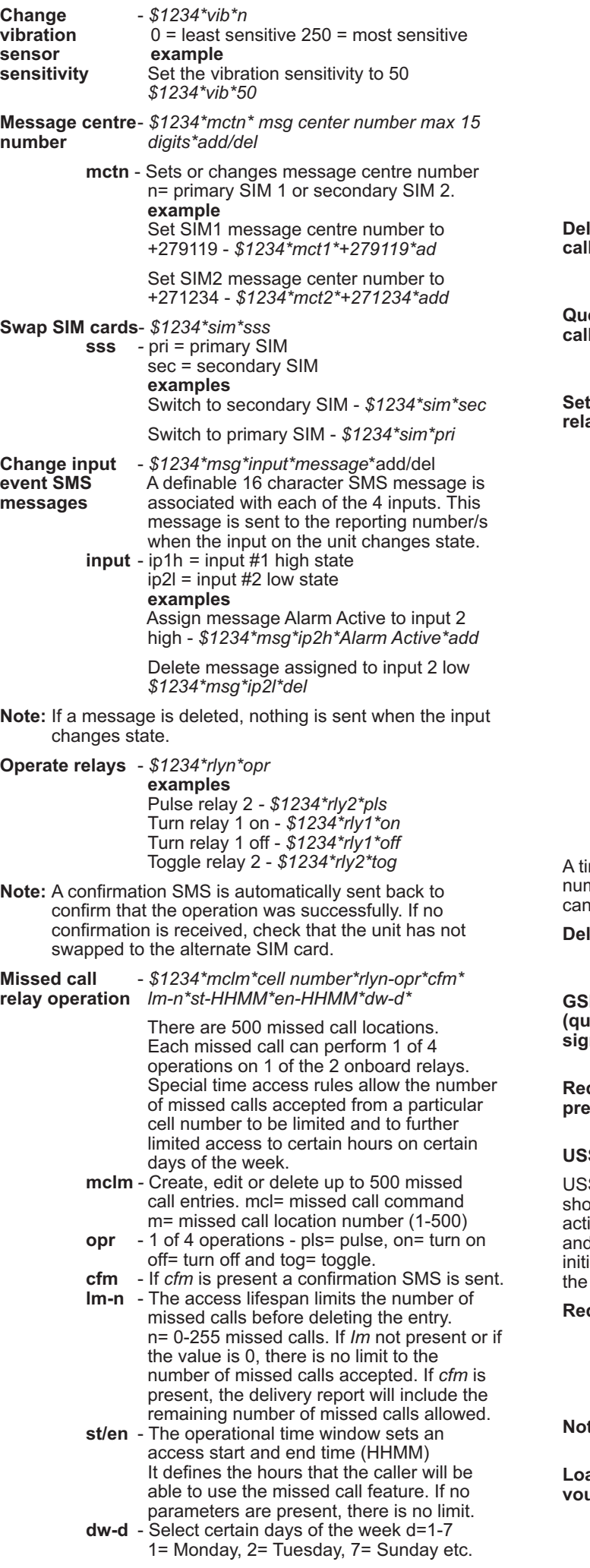

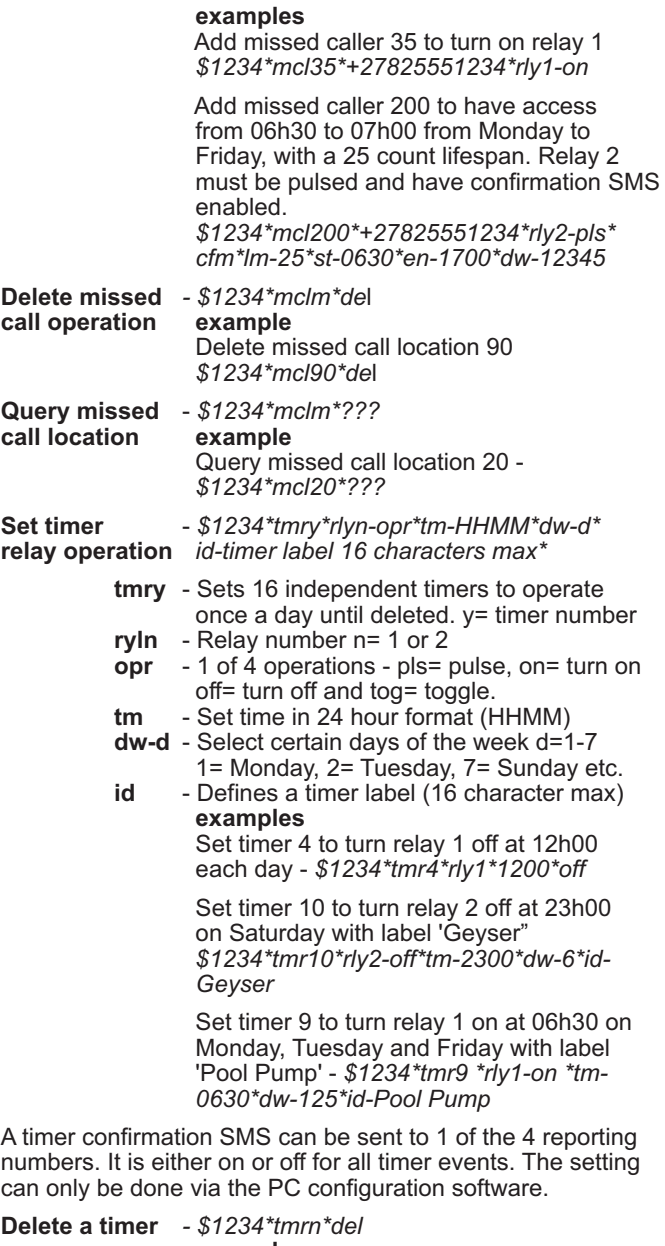

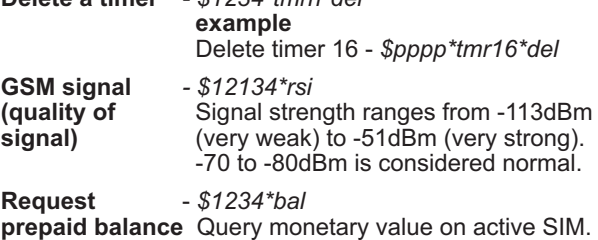

#### **USSD SESSIONS**

USSD network commands can be complex and extreme care should be used. Incomplete commands will leave the channel active for some time, will cause the unit to seem unresponsive and will incur per minute network USSD session charges. To initiate a USSD session and forward any replies via SMS to the requesting number, use the following commands:

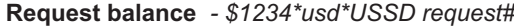

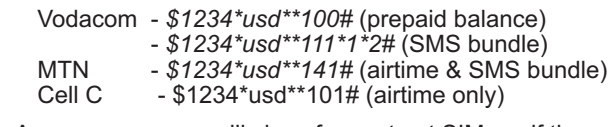

**Note:** An error message will show for contract SIMs or if the network does not support airtime balance features.

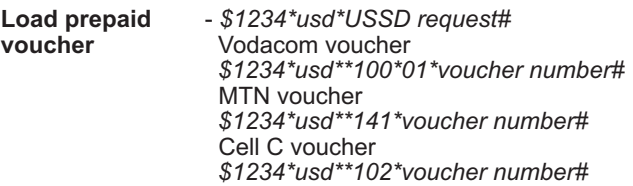